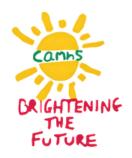

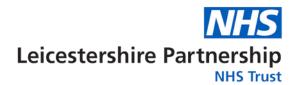

# Introducing ReachDeck

ReachDeck is a web accessibility toolbar from Texthelp. This toolbar helps you navigate our sites, understand our content and interact online independently.

It is especially useful to people who have a hidden disability, such as dyslexia (or other reading difficulties), have a visual impairment, lack basic digital skills or have English as a second language.

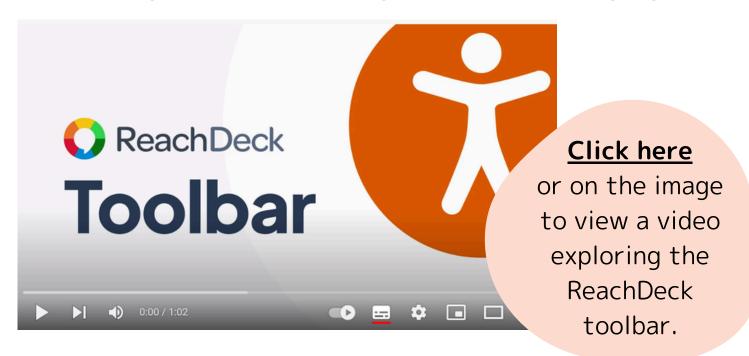

#### You can use Reachdeck on our websites, including:

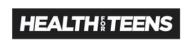

**Health for Teens** 

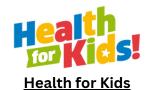

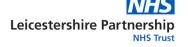

<u>Leicestershire Partnership</u> <u>Trust website (including our</u> <u>CAMHS page)</u>

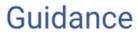

**Guidance** 

### How it works

To launch ReachDeck you will need to click the Reachdeck icon in the bottom right of the screen. This works on any electronic device. Depending on what electronic device your using, it will look like this:

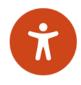

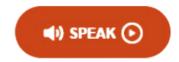

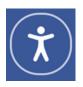

The ReachDeck toolbar will launch and dock to the top of the webpage, staying there as you scroll down the page.

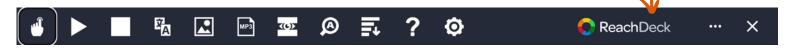

You can then start to enjoy the many features that ReachDeck offers:

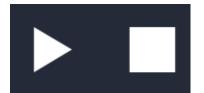

**Text-to-speech:** reads the text out loud with synchronised highlighting. You can also use this feature on some translated text.

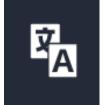

**Translation:** translates the text into over 100 languages. Some can also be read out loud

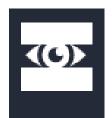

**Screen mask:** provides a screen tint overlay with focal reading point

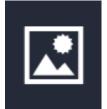

**Picture dictionary:** displays the word meaning through illustration

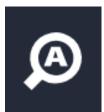

**Text magnifier:** magnifies text and reads it aloud

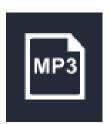

**MP3 maker:** converts online content into audio

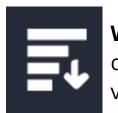

**Webpage simplifier:** creates a simplified view of a webpage

### Personalisation

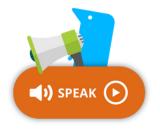

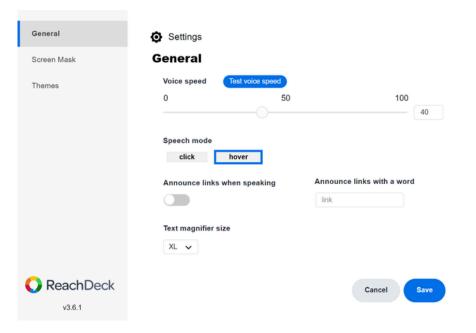

By clicking on the 'cog' icon on the toolbar, you have complete control over the settings of your ReachDeck experience, enabling you to select voice speeds, text highlight colours, screen mask backgrounds and more options that work best for you.

## Reading and translating PDFs

The features of ReachDeck are also available on any PDFs/documents that are hosted on our websites, enabling flyers and leaflets to be read aloud and translated.

Click here to try it out with our 'Welcome to CAMHS' booklet!

For this feature to work, the ReachDeck toolbar must already be launched before you click on the link on the website. The document will then open with the ReachDeck Toolbar.